# **CREACION DE PAGINAS WEB**

**Lenguaje HTML**

### **1. LENGUAJE HTML**

El lenguaje HTML es el usado para escribir textos hipermedia en Web.

# **2. REGLAS DEL LENGUAJE**

Este lenguaje define una **página WWW** como un simple archivo de **texto**, donde no importan los **tabuladores** ni los **saltos de línea**. Esta página o archivo se puede editar con **cualquier editor** de texto. Y para darle un formato hipertexto se utilizan **comandos** o **etiquetas** (**tag** en inglés) HTML, que se insertan así: **<etiqueta>texto</etiqueta>**

Al presentar un fichero HTML no se tienen en cuenta las tabulaciones, los saltos de línea ni los espacios en blanco extra.

Los **comandos** se encierran entre los caracteres menor (**<**) y mayor (**>**), quedando de la forma **<etiqueta parametro=valor>texto</etiqueta>**. Algunos comandos tienen parámetros con valor: **<etiqueta parametro=valor>texto</etiqueta>**. Y otros comandos no requieren la finalización **</etiqueta>**.

El **texto** puede ser cualquier carácter del "0" al "9", de la "a" a la "z" y de la "A" a la "Z", además los signos de puntuación y aritméticos. Sin embargo no se pueden utilizar los restantes caracteres de la tabla ASCII. Existen tres caracteres especiales:

**<** Mayor que se usa para indicar el comienzo de un comando HTML.

**>** Menor que se usa para indicar el final de un comando HTML.

**&** Ampersand que se usa para escribir caracteres especiales (símbolos matemáticos, comerciales, así como el signo menor que y el mayor que y el propio ampersand).

# **3. ESTRUCTURA DE PAGINA HTML**

Existen dos partes fundamentales de un documento HTML, el encabezado y el cuerpo. El documento completo se encierra con las etiquetas **<HTML>.....</HTML>**.

# **- Encabezado**

Se inicia mediante el comando **<HEAD>** y se termina con **</HEAD>**. Por lo general se incluye aquí el título del documento, mediante el comando **<TITLE>...</TITLE>**. Y el directorio base del documento actual, que se usa si las referencias contenidas dentro de él son relativas: **<BASE HREF="URL">**.

# **- Cuerpo**

Se inicia mediante el comando <**BODY>** y se termina con el comando </**BODY>**. Este comando acepta numerosos modificadores. Dentro del cuerpo del documento se incluye el hipertexto a presentar. Uno de sus modificadores son los que corresponden al color de fondo de la página, texto y enlaces (véase apartado de Color de Páginas).

# **4. COMANDOS HTML**

#### **4.1. Formatos de Texto**

#### **- Cabeceras**

El comando **<Hn>...</HTn>** se usa para delimitar una cabecera de tamaño **n**. Los textos en HTML poseen seis niveles de encabezados. El nivel de encabezado 1 se usa para las divisiones mayores del texto y es que hace que el texto sea más grande. El nivel de encabezado 6 es el que muestra el texto más pequeño. Todos los comandos de cabecera insertan un salto de línea al final del texto que delimitan.

**<H1>Nivel de encabezado 1</H1> <H2>Nivel de encabezado 2</H2> <H3>Nivel de encabezado 3</H3> <H4>Nivel de encabezado 4</H4> <H5>Nivel de encabezado 5</H5> <H6>Nivel de encabezado 6</H6>**

### **- Realce de Texto**

Hay varios comandos que permiten cambiar la apariencia del texto, para realzarlo sobre el resto. Se trata de delimitadores, que indican donde comienza y donde termina el texto que se verá diferente. Estos comandos se pueden mezclar entre sí. Algunos de ellos son:

**Formatos Lógicos <STRONG>Gran énfasis (Strong)</STRONG> Formatos Físicos <B>Negrita (Bold)</B>** *<I>Cursiva (Italic)</I>* <U>Subrayado (Underline)</U> <STRIKE>Texto tachado</STRIKE> <SIIP>Superíndices</SUP>  $\langle SUB>Subindices \langle /SUB>$ <SMALL>Pequeño</SMALL> <BLINK>Parpadeante</BLINK> <TT>Tamano fijo (TypeWriter)</TT>

# **- Párrafo**

El comando **<P>...</P>** se usa como delimitador de párrafo en HTML. Inserta automáticamente un salto de línea al final del párrafo, y produce un espaciamiento entre los diferentes párrafos de un documento. Adicionalmente, permite alinear el texto al centro, a la izquierda o a la derecha (**ALIGN=LEFT** o **RIGHT** o **CENTER**).

#### - **Comentarios**

Los fragmentos de texto encerrados en el comando **<!--...-->** no son presentados por el visualizador al usuario. Son comentarios de la página.

#### **- Salto de línea**

El comando **<BR>** permite hacer un salto de línea. Adicionalmente, permite realizar saltos más largos o más cortos, dejar atrás las imágenes, etc.

#### **- Tamaño de letra**

Con el comando **<FONT SIZE=n>...</FONT>** se puede modificar el tamaño de la letra y conseguir efectos con el texto, como son los textos de letra curvada.

# - **Texto preformateado**

El uso de texto preformateado permite crear un espacio para que el cliente pueda interpretar los tabs, saltos de línea y espacios en blanco incluidos en el documento. Además, en el texto preformateado no se interpretan los caracteres especiales HTML :  $\langle \rangle$  > y &.

Para incluir texto preformateado, se usa el comando **<PRE>...</PRE>**. El tipo de letra usado por el texto preformateado es de tamaño fijo.

# **- Texto Centrado**

Para centrar una parte del documento, se delimita lo que se desea centrar mediante el comando **<CENTER>...</CENTER>**.

### - **Texto en una línea**

Para que los visualizadores no presenten el texto con saltos de línea se utiliza el comando **<NOBR>...</NOBR>**. De esta forma todo el texto entre el inicio y el fin del comando aparecerá en una única línea.

### **- Lineas horizontales**

Una línea horizontal es un separador entre párrafos de texto. Se inserta esta línea con el comando **<HR>**. Este comando acepta modificadores de tamaño (**SIZE=grosor**), longitud (**WIDTH=pixels** o **%**), alineación (**ALIGN=LEFT** o **RIGHT** o **CENTER**) y sombreado (**NOSHADE**).

En un cliente gráfico, aparece como una delgada línea horizontal, en un cliente de texto, aparece como una línea hecha con guiones.

# **- Ejemplo básico**

En este ejemplo, se observan todos los aspectos tratados hasta este momento.

```
<HTML>
<HEAD> <TITLE>Curso de HTML - Ejemplo 1</TITLE> </HEAD>
<BODY>
<H1>Ejemplo 1</H1>
<H2>Primera parte</H2>
<P>Usamos el comando párrafo, para contener un texto
independiente.</P>
Cortamos una línea usando BR.<BR>
<H2>Segunda parte</H2>
<P>Marcamos palabras <B>importantes</B>, otras <B><I>mas
importantes</I></B>, y otras <STRONG>muy importantes</STRONG></P>
<H3>Nota</H3>
< P>alumno@mailhost.servidor.es<BR>
La Coruña, 1 de Enero de 1997<BR>
</P></BODY> </HTML>
```
#### **4.2. Caracteres Especiales**

Los caracteres especiales constituyen una gran ayuda para quienes escribimos textos en español, pues permiten generar las vocales acentuadas: "á", "é","í", "ó","ú", y la letra ñ. Para incluir un caracter especial, se usa el comando **&***nombre\_entidad***;** o bien **&#***numero\_entidad***;**. Es mejor utilizar el nombre de entidad en vez del número, por motivos de claridad. RFC1866 también recomienda esto. El número de entidad es el número de caracter ISO Latin-1 o ISO-8859-1.

Si en el visualizador de HTML no se muestra el carácter, sino que aparece el nombre de la entidad, entonces el visualizador no reconoce el elemento. Sin embargo si no aparece nada es posible que el visualizador HTML sí lo reconozca, sin embargo no se ve, porque se está utilizando un tipo de fuente de letra que no lo soporta.

Los códigos de los caracteres especiales necesarios para el español se muestran en la tabla siguiente, donde aparece el nombre de la entidad y/o el número, y después el carácter tal como debería verse y su descripción:

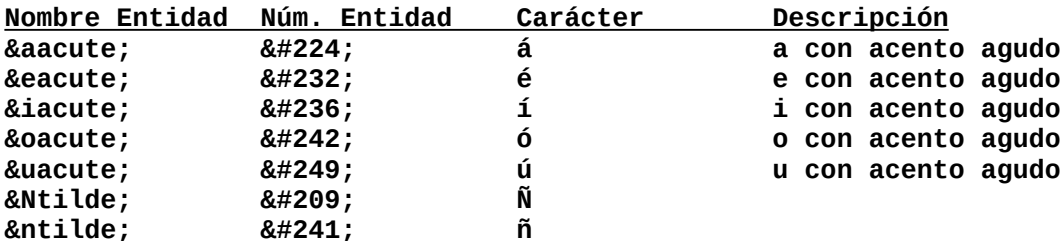

Existen muchos caracteres especiales y símbolos matemáticos..

#### **4.3. Color en las Páginas**

Al iniciar el cuerpo de la página se puede indicar el color que ha de mostrar mediante atributos del comando <BODY>. Estos atributos son:

- **BGCOLOR**: (Background Color) o color de fondo de la página.
- **TEXT**: color del texto normal.
- **LINK**: color de los enlaces no visitados.
- **VLINK**: (visited link) color de los enlaces visitados.
- **ALINK**:(active link) color que adquiere un enlace cuando se pulsa con el ratón.
- **BACKGROUND**: URL de la imágen usada para el fondo de la página.

#### Ejemplo:

#### **<BODY BACKGROUND=fondoam.gif BGCOLOR=#C0FFFF TEXT=#000000 LINK=#FF0000 VLINK=#408000 ALINK=#400080>**

Los colores están en formato RGB, de tal forma que el rojo es **FF0000**, el verde **00FF00**, y el azul es **0000FF**.

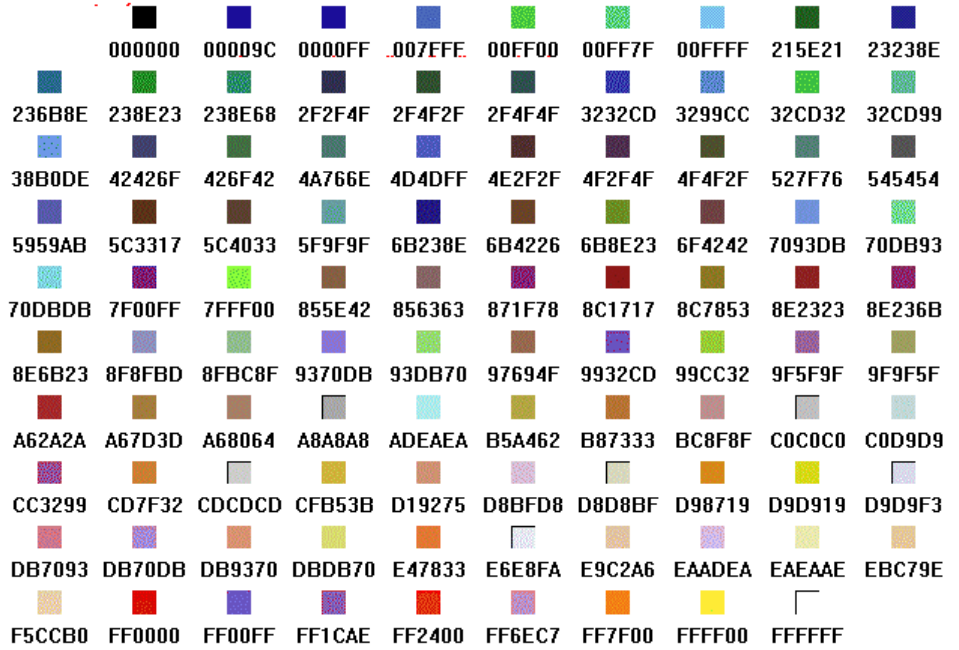

#### **4.4. Listas**

Existen varios tipos de lista. Todas permiten varios niveles; es decir, podemos tener una lista dentro de otra.

# **- Listas numeradas**

También llamadas listas ordenadas, se declaran usando el comando **<OL>...</OL>**. Cada item de la lista se marca con un **<LI>**. El resultado final es que el item se separa del borde izquierdo y aparece marcado con un número. Este comando permite especificar el tipo de numeración que se dará con el cualificador **TYPE=A,a,I,i,1** (letras mayúsculas, minúsculas, números romanos en mayúsculas, en minúsculas y números arábigos). Además el cualificador **START=n** indica donde comienzan las líneas. Una lista numerada se ve así:

```
1. Capítulo 1
             1. Tema 1
             2. Tema 2
             3. Tema 3
      2. Capítulo 2
             1. Tema 1
      3. Capítulo 3
             1. Tema 1
             2. Tema 2
Y en HTML se escribe:
      <0L><LI> Cap&iacute; tulo 1
               <0L> <LI>Tema 1</LI>
                <LI>Tema 2</LI>
                <LI>Tema 3</LI>
               </0L></LI>
        <LI> Cap&iacute; tulo 2
               \overline{301} <LI>Tema 1</LI>
               </0L></LI<LI> Cap&iacute; tulo 3
               <0L> <LI>Tema 1</LI>
                <LI>Tema 2</LI>
               </0L></LI>
      </0L>
```
# **- Listas no numeradas**

También llamadas listas no ordenadas, se declaran usando el comando **<UL [TYPE="disc/circle..."]>...</UL>**. Cada item de la lista se marca con una **<LI>**. El resultado final es que el item se separa del borde izquierdo y aparece marcado con un símbolo (un punto, un cuadrado, un círculo etc.. depende del nivel y del atributo *TYPE*). Una lista no numerada se ve así:

```
· España
            ° Madrid
      · Italia
            ° Roma
      · Francia
            ° Paris
Y en HTML se escribe:
      <UL><LI>Espa&ntilde;a
           <UL>
             <LI>Madrid</LI>
          </UL></LI <LI>Italia
          <UL> <LI>Roma</LI>
          </UL></LI <LI>Francia
          < U L <LI>Paris</LI>
          </UL></LI</UL>
```
#### **4.5. Tablas**

Una tabla es una manera muy compacta y clara de mostrar la información. Una tabla en HTML se entiende como un conjunto de filas (fila=horizontal), apiladas una sobre otra. Cada fila contiene a su vez un conjunto de celdas, puestas una al lado de la otra.

Una tabla se declara usando el comando **<TABLE>...</TABLE>**. Dentro de la tabla, se usa **<TR>...</TR>** para indicar una fila y dentro de una fila, **<TD>...</TD>** para delimitar el contenido de una celda normal y **<TD>...</TD>** para delimitar el contenido de una celda de cabecera o negrita. El elemento de cierre de fila y de celda es opcional. Además para asignar<br>un título a esta tabla se pone dentro el comando **<CAPTION** un título a esta tabla se pone dentro el comando **<CAPTION [ALIGN=top/bottom>...</CAPTION>**.

El comando **TABLE** acepta los atributos siguientes:

- **BORDER**: para indicar el tamaño del borde de la tabla.

- **CELLSPACING**: es el número de espacios entre cada celda.

- **CELLPADING**: es el número de espacios entre el contenido y el borde.

- **WIDTH**: indica el porcentaje o los pixeles de pantalla que ocupa la tabla de ancho.

- **HEIGHT**: indica el porcentaje o los pixeles de pantalla que ocupa una celda de alto.

- **BORDER**: para indicar el tamaño del borde de la tabla.

El comando **TR** acepta los atributos siguientes:

- **ALIGN**: indica la alineación a derecha o izquierda del texto dentro de la celda (*left*, *rigth*).

- **VALIGN**: indica la alineación arriba o abajo del texto dentro de la celda (*top*, *bottom*, *middle*, *baseline*).

Los comandos **TD** y **TH** aceptan los atributos **ALIGN** y **VALIGN** como **TR** y además:

- **COLSPAN**: indica el número de celdas verticales que ocupa ésta.

- **ROWSPAN**: indica el número de celdas horizontales que ocupa ésta.

De este modo se pueden crear tablas con múltiples formas. Un ejemplo sencillo. <TABLE BORDER=3>

<TR><TH></TH><TH>Varones</TH><TH>Hembras</TH>

```
<TR><TH>Peso Medio</TH><TD>80</TD><TD>60</TD>
```
<TR><TH>Altura<TD>170<TD>160

</TABLE>

### **4.6. Enlaces o referencias**

La capacidad de hacer referencias en un hipertexto, es sin duda su capacidad más atrayente y práctica para poder entregar de mejor manera la información. Las referencias o enlaces se definen mediante los **URL** (Uniform Resource Locator) que constituyen una manera estandarizada de dar una dirección en Internet a cualquier recurso. Los enlaces (*links*) pueden ser de varios tipos:

- Referencia a otra zona dentro del mismo documento.

- Referencia a otro documento.
- Referencia a otro ordenador.
- Referencia a otro servicio.

Para entender el concepto de enlaces en HTML, hay que definir previamente lo que es una **URL** (Uniform Resource Location). Este concepto puede verse como una extensión al sistema de ficheros del ordenador local, que incluye a todos los documentos que están en la red.

Una URL tiene 3 partes:

- El **protocolo** por el que se accede al documento (*httpd*, *ftp*), y el **puerto**.
- La **máquina** donde está el documento (descrita por su nombre y dominios)

- El **directorio** y **nombre** del documento en esa máquina (generalmente relativo) Por ejemplo:

*http://www.empresa.es/index.html:3080 file://usr/include/stdio.h*

Para crear enlaces se tiene el comando **<A>** que puede tomar varios parámetros. La forma básica de hacerlo es con el siguiente parámetro: **<A HREF="URL">...</A>**. Todo lo que esté encerrado por la etiqueta se convierte en un enlace a esa URL, por lo que si encierra una imagen será también un enlace.

# - **Referencia dentro de un mismo documento**

Es posible hacer referencias que lleven al usuario de una parte del documento a otra dentro del mismo documento con solo pulsar el ratón. Llamaremos a estas referencias *referencias locales*. Estas referencias son muy útiles para crear índices al principio del documento, y constan de dos objetos:

- La **referencia** que corresponde a la zona en la cual el usuario pulsa el ratón, para moverse a otra parte del documento. Esta zona aparece subrayada en el documento, y se crea delimitando la zona con el comando **<A HREF="#***nombre***">...</A>**; en donde nombre es la etiqueta que se está referenciando.

- El **nombre referenciado** que corresponde a la zona del documento a la cual el usuario llegará al pulsar el ratón en la referencia correspondiente. Un nombre local se crea delimitando la zona con el comando **<A NAME="***nombre***">...</A>**; en donde "nombre" es la etiqueta que asignamos a la zona.

**- Ejemplo**

```
<HTML>
<HEAD>
<TITLE>Ejemplo 3. Referencias locales</TITLE>
</HEAD>
<BODY>
<H2>Referencias locales</H2>
<H3><A NAME="indice">Indice</A></H3>
<UL> <LI><A HREF="#uno">Sección uno</A>
<LI><A HREF="#dos">Sección dos</A>
<LI><A HREF="#tres">Sección tres</A>
</UL><H3><A NAME="uno">Sección uno</A></H3>
<P>Pulse aqui para <A href="#indice">volver al índice</A>
<H3><A NAME="dos">Sección dos</A></H3>
<H3><A NAME="tres">Sección tres</A></H3>
</BODY>
</HTML>
```
### **- Referencia a otro documento**

Para referenciar a otro documento, es necesario conocer la ubicación exacta del documento que se referenciará. Una ubicación, puede ser referenciada en forma *relativa* o *absoluta*

- **Ubicación relativa** Se indica especificando la posición del documento en la estructura de subdirectorios a partir de la ubicación del documento actual. **Sólo se puede usar para documentos ubicados en el mismo ordenador.** Una referencia relativa a otro documento se hace usando el comando **<A HREF="***ubicación***">...</A>**.

- **Ubicación absoluta** Se indica especificando el URL de la página que se está referenciando. Los URL son una manera universal de especificar una dirección. La fórma más básica de referenciar un hipertexto en este modo es usando el comando:

**<A HREF="http://ordenador/***directorio***/***archivo***">...</A>**. El *ordenador* indica la máquina (y dominio) donde se encuentra el documento. El *directorio* y *archivo* indican su posición dentro de ese ordenador.

# **- Ejemplo**

<HEAD><TITLE>Ejemplo 4. Referencias a otros documentos</TITLE> </HEAD>  $<$ BODY $>$ <H1>Referencias a otros documentos</H1> <H2>Referencias relativas</H2> <P>Se puede referenciar, por ejemplo, a un archivo localizado en el mismo directorio, como por ejemplo, al <AHREF="ejemplo1.htm">ejemplo  $1 < / A >$ . Tambié n a un archivo localizado en otro directorio, por ejemplo, el texto acerca de los <A HREF="../ejemplos/url.htm">URLs</a></P> <H2>Referencias absolutas</H2> <H3>Algunos servicios WWW en Espa&ntilde; a</H3> <P>En Espa&ntilde; a tenemos el servicio <A HREF="http://www.ole.es/">OLE</A> que es un buscador.<BR> <H3>Algunos servicios en el extranjero</H3> <P>Para informarse de la actualidad mundial, se puede acceder al servicio <A HREF="http://www.cnn.com/">CNN</A>. Para los amantes de la música se encuentra el servidor de <A HREF="http://mtv.com/">MTV</A> y para localizar distintos tipos de información está <A HREF="http://www.yahoo.com/">¡Yahoo!</A>. </BODY>

# - **Referencia a otro ordenador**

Para este tipo de referencias se indica el URL del ordenador y del documento a referenciar. Incluso se puede añadir el signo # y luego el nombre de la zona a referenciar dentro del documento. Es una combinación de los anteriores.

#### - **Referencia a otro servicio**

Los servicios son los distintos canales de conexión entre servidor y cliente utilizando TCP/IP. Los servicios más comunes son WWW, FTP, E-mail y News. Cada recurso de la red Internet está completamente definido por el servicio, el ordenador, el directorio/buzón/grupo, y el fichero/artículo/mensaje. De esta forma vamos a ver como es posible refenciar recursos de diferentes servicios.

# **. Referencia a un hipertexto**

**Sintaxis:** *http://ORDENADOR:PUERTO/DIR1/.../DIRn/ARCHIVO#SECCION* Ejemplo: http://www.empresa.es/sucursales/index.html

El URL comienza con *http://*, que indica que es una referencia a un hipertexto. A continuación se indica el nombre del *ordenador* en donde se encuentra el recurso, después el *DIRECTORIO*, y finalmente el nombre del *ARCHIVO* del hipertexto. Opcionalmente se puede añadir la *SECCION* o parte del documento.

El *PUERTO* es opcional, e indica el número de canal TCP/IP que está atendiendo el proceso del servidor que aporta el servicio WWW. Cuando no se especifica el nombre del *ARCHIVO*, el servidor aportará uno por defecto (normalmente uno llamado *index.html*). Así, en la mayoría de los casos, sólo es necesario el nombre del ordenador.

El directorio que se indica está tomado en referencia al directorio base del servicio HTML (no coincide con la raíz del árbol de subdirectorios del computador).

Se puede indicar el directorio de un usuario. En este caso, tampoco se accederá al directorio *HOME* del usuario, sino a un subdirectorio llamado *pub\_www* localizado a partir del directorio *HOME* del usuario.

#### **4.7. Imagenes y otros tipos de información**

Para hacer más atractivo y fácil de entender un hipertexto, es posible incluir imágenes, sonido y animaciones. Las imágenes aparecen directamente en el hipertexto (en los casos en que el cliente tenga de una interfaz gráfica); en cambio, los sonidos y las animaciones exigen programas específicos para ser vistos y oidos.

# - **Imagenes**

Para incluir una imágen en un hipertexto es necesario utilizar el comando **<IMG SRC="***imagen***"** [**ALT=.**] [**ALIGN=.**] [**HEIGTH=.**] [**WIDTH=.**] [**BORDER=.**] [**ISMAP**] [**USEMAP='mapa.html'**]**>** que no tiene terminador. En donde la *imagen* puede estar referenciada en forma absoluta o relativa, de la misma forma en que se referenciaba a los documentos hipertexto en la sección anterior.

Las imagenes pueden estar en formato GIF o JPG (JPEG). Cuando sean fotografías es preferible el formato JPG, en cualquier otro caso son preferibles en formato GIF. No son recomendables ficheros de imagenes con tamaño superior a 50 Kb.

El comando **<IMG>** acepta múltiples modificadores, como por ejemplo, *align* que especifica la alineación de la imagen (*top, texttop, middle, absmiddle, bottom, absbottom, baseline, left, right*) en la línea de texto, *alt* que especifica un texto a presentar si no se presenta la imagen (**ALT=texto**), otros permiten especificar el alto(**HEIGTH=pixels**), el ancho(**WIDTH=pixels.**), el borde (**BORDER=n**), y si es un mapa sensible (**ISMAP**), o si utiliza una descripción de coordenadas para el mapa sensible ([**USEMAP='mapa.html'**])

Los mapas sensibles permiten generar páginas con enlaces en las imágenes. Usando *ISMAP* cuando el usuario pulsa sobre la imagen con el ratón se le pide al servidor la página referenciada con las coordenadas en la imagen de la pulsación. Usando *USEMAP* si el usuario pulsa sobre un punto de la imagen de un polígono definido en el mapa se le pide al servidor la página que corresponde a esa región. El mapa puede estar dentro del mismo documento. Sin embargo este método no es soportado por todos los visualizadores. Ejemplo: <IMG SRC="../imagenes/dibujo.gif" USEMAP="mapas.html#mapa"></A> Ambos métodos se pueden utilizar combinados. Ejemplo: <A HREF="/imagen"><IMG SRC="../imagenes/dibujo.gif" USEMAP="mapas.html#mapa" ISMAP></A>

Un mapa y sus regiones se describen con el comando MAP de la siguiente forma: **<MAP NAME="name"> <AREA [SHAPE="shape"] COORDS="x,y,..." [HREF="URL"] [NOHREF]> ................ <AREA [SHAPE="shape"] COORDS="x,y,..." [HREF="URL"] [NOHREF]> </MAP>**

Esta descripción de mapa puede estar contenida en la misma página. Cada región contiene sus coordenadas y su referencia. El atributo NAME indica el nombre del mapa refenciado en el comando IMG cuando está en la misma página. El atributo SHAPE indica el tipo de región (actalmente solo está definido el rectángulo *RECT*). El atributo COORDS son las coordenadas de la región en pixels de la imagen (izquierda, arriba, derecha, abajo). El punto superior izquierda de una imagen es el punto (0,0). El atributo NOHREF indica que esta región no contiene enlace. El atributo HREF indica el enlace (otra página, FTP, ...) referenciado al pulsar sobre la región. Si dos regiones interseccionan y el usuario pulsa en la intersección se solicita la primera región definida.

```
Ejemplo completo:
<HTML>
......
<MAP NAME="botones">
<AREA SHAPE="RECT" COORDS="10,10,49,49" HREF="empresa.html">
<AREA SHAPE="RECT" COORDS="60,10,99,49" HREF="producto.html">
<AREA SHAPE="RECT" COORDS="110,10,149,49" HREF="servicio.html">
<AREA SHAPE="RECT" COORDS="160,10,199,49" HREF="indice.html">
</MAP>
......
<IMG SRC="../images/barra.gif" USEMAP="#botones">
```
#### **...... </HTML>**

Los visualizadores que no soportan este tipo de regiones en imagenes, ignorarán las descripciones del mapa.

La posibilidad de tener la descripción del mapa en un fichero externo, permite tener la misma descripción del mapa para múltiples páginas, y si hay que cambiar este mapa general para todas las páginas, solamente se ha de modificar este fichero.

### - **Sonido**

Los archivos de sonidio son, por lo general, bastante grandes en cuanto al espacio en disco que ocupan; por esto mismo, son también bastante lentos de transferir. Es por esto que los archivos de audio no se suelen cargar de manera automática, sino que es preferible transmitirlos solo cuando el usuario lo solicita. Para incluir un sonido, se delimita la sección con un comando que apunte al **URL** del **archivo de sonido**, de la misma forma que si fuese un documento o una imagen.

### - **Animaciones y video**

Para incluir una animación, se procede de la misma manera que para audio, apuntando al URL del archivo de la animación. Aunque en este caso existen muchas otras alternativas mediante los *Plug-In* de los visualizadores (video interactivo -InLine video-, realidad virtual - VRML-, ...).

#### **4.8. Formularios**

Un formulario es una opción de HTML que permite crear páginas donde el usuario puede introducir información para enviar al servidor.

Las aplicaciones de los formularios son muy variadas: solicitar un producto, enviar comentarios, hacer una operacion bancaria, inscribirse en una base de datos, etc.

Un formulario se define con el comando: **<FORM ACTION="...">** que apunta a un programa ejecutable que lo procesa, con botones para enviar y limpiar el formulario, y con campos de entrada de datos. Al final de la parte del formulario se pone el comando **</FORM>**. Todos los elementos del formulario deben estar dentro del *FORM*, o de lo contrario son ignorados.

Cuando el usuario pulsa el botón de enviar el formulario (después de haberlo rellenado), se ejecuta en el servidor el programa ejecutable, el cual recibe como parámetros los campos de entrada del formulario de la forma *NOMBRE=valor*, en que *NOMBRE* es el **NAME** identificador del campo de entrada, y *valor* es lo introducido por el usuario. La información acerca de los programas ejecutables está en un capítulo posterior.

El cuerpo del formulario puede contener varios tipos de campos de entrada: entrada de texto (de una línea, o multilínea), opciones seleccionables por medio de un menú desplegable, o por un grupo de opciones, donde solo se permite seleccionar una, y también donde se permiten seleccionar varias.

Todos los campos de entrada tienen asociado un *NOMBRE*, que es **obligatorio** asignar.

#### **- Entrada de texto**

Para **una línea** de texto, se define mediante: **<INPUT NAME="***nombre***" TYPE=TEXT>**. Adicionalmente se puede especificar el tamaño (**SIZE**) de la caja de entrada, en caracteres.

Para **varias líneas**, se define mediante: **<TEXTAREA NAME="***nombre***" ROWS="***lineas***" [WRAP=..] COLS="columnas">...</TEXTAREA>**. No es necesario que haya contenido dentro del TEXTAREA, de hecho en la mayoría de los casos, se deja vacío. El atributo *WRAP* indica la forma en que se cortan las líneas al introducir el texto (*OFF* indica que no se cortan automáticamente, *VIRTUAL* indica que se cortan al mostrarlas al usuario, pero no se envía cortadas al servidor y *PHYSICAL* indica que sí se cortan y envían cortadas al servidor). El atributo *WRAP* es específico de Netscape.

Admite los cualificadores **MAXLENGTH=nn** para limitar el número de caracteres que el usuario puede introducir en el campo,

#### **- Entrada oculta**

Es una entrada que no se muestra al usuario. Se define mediante: **<INPUT NAME="***nombre***" TYPE=HIDDEN>**.

#### **- Entrada de contraseña**

Es una entrada igual a las de texto pero que por cada letra que el usuario introduce, en pantalla aparecen asteriscos. Se define mediante: **<INPUT NAME="***nombre***" TYPE=PASSWORD>**.

# **- Entrada sobre Imagen**

Es un campo de entrada especial. Muestra una imagen, y cuando el usuario pulsa sobre ella se envía al Servidor el Formulario con las coordenadas pulsadas. Se crea con el comando: **<INPUT SRC= "imagen" NAME="***nombre***" TYPE=IMG [ALIGN=..]>**.

# **- Entrada de una opción**

La primera alternativa para que el usuario pueda elegir una sola opción entre varias es el uso de **botones** (*radio buttons*). Esto se define mediante una serie de comandos **<INPUT TYPE=RADIO NAME="***nombre***" VALUE="***valor***">**, donde todos comparten el mismo nombre pero tienen distintos valores. En el momento del envío de la respuesta del formulario, lo que se envía es el nombre, y el valor de la opción que fue elegida. Ejemplo:

**<P:>Sexo:</P> <INPUT TYPE=RADIO NAME="sexo" VALUE="masc"> Masculino <BR> <INPUT TYPE=RADIO NAME="sexo" VALUE="fem"> Femenino <BR>**

La opción que aparece seleccionada por defecto se marca con el atributo *CHECKED* (ejemplo: <INPUT TYPE=RADIO NAME="sexo" VALUE="fem" CHECKED> Femenino). Si no se especifica, ninguna aparecerá seleccionada.

Otra forma de que el usuario pueda seleccionar una opción entre varias es usar un **menú desplegable**. Se define con el comando <SELECT>, seguido de un conjunto de valores con el comando <OPTION VALUE> que corresponde a las opciones. Ejemplo:

```
Sexo:
<SELECT NAME="sexo">
<OPTION VALUE="masc"> Masculino
<OPTION VALUE="fem"> Femenino
</SELECT>
```
La opción que aparecerá seleccionada se marca dándole el atributo *SELECTED* (ejemplo: <OPTION VALUE="fem" SELECTED> Femenino). Si no se especifica, ninguna aparecerá seleccionada.

El comando *SELECT* permite además, que el usuario seleccione varias opciones a la vez, mediante el atributo *MULTIPLE*. El comando *OPTION* también el atributo *DISABLED*, que indica que esa opción se muestra, pero no se deja seleccionar.

# **- Entrada de una lista de opciones**

Para permitir al usuario seleccionar varias opciones a la vez, se hace uso de **cajas** (*checkboxs*), que son pequeños cuadraditos que aparecen al principio de la opción, y que se pueden seleccionar o deseleccionar de manera independiente, pulsando con el ratón sobre ellos. El comando usado para este tipo de entrada es **<INPUT TYPE=CHECKBOX NAME="***nombre***">**. Ejemplo:

```
<P>Deportes:</P>
<INPUT TYPE=CHECKBOX NAME="golf"> Golf
<INPUT TYPE=CHECKBOX NAME="tenis"> Tenis
<INPUT TYPE=CHECKBOX NAME="futbol"> Futbol
<INPUT TYPE=CHECKBOX NAME="natac"> Natacion
```
Cuando se envíe el resultado del formulario se pasa el valor *NAME* de la caja, y su valor será "*on*" si la opción está seleccionada. Opcionalmente se puede poner el atributo *CHECKED* si se desea que la opción aparezca seleccionada por defecto.

#### **- Botón de envío**

Permite enviar el formulario al programa (*ACTION*) del servidor que atiende el formulario. Se declara usando <INPUT TYPE=SUBMIT VALUE="*texto*">, en donde *texto* es lo que aparecerá en el botón de pulsar. Ejemplo:

**<INPUT TYPE=SUBMIT VALUE="***Enviar solicitud***">**

# **- Botón de limpiar formulario**

Permite devolver el formulario a sus valores originales por defecto. Se declara usando <INPUT TYPE=RESET VALUE="*texto*">, en donde texto es lo que aparecerá en el botón de pulsar. Ejemplo:

**<INPUT TYPE=RESET VALUE="***Limpiar campos de pantalla***">**

Ejemplo de Formulario completo:

```
<FORM NAME="formulario" METHOD=POST ACTION="/test">
<IMG SRC="imagenes/bolaroja.gif" HEIGHT=10 WIDTH=10 BORDER=0 HSPACE=2
SPACE=2 ALT="*">Nombre (puede dejarlo en blanco si lo desea):<BR>
<DD><INPUT NAME="nombre" TYPE=TEXT VALUE="" SIZE=50><BR>
<IMG SRC="imagenes/bolaroja.gif" HEIGHT=10 WIDTH=10 BORDER=0 HSPACE=2
SPACE=2 ALT="*">Sudirección de e-mail:<BR>
<DD><INPUT NAME="direccion" TYPE="text" VALUE="" SIZE=50><BR>
<IMG SRC="imagenes/bolaroja.gif" HEIGHT=10 WIDTH=10 BORDER=0 HSPACE=2
SPACE=2 ALT="*">Comentarios: <BR>
<DD><TEXTAREA NAME="comentarios" ROWS=10 COLS=50></TEXTAREA><BR>
<HR> <P>Si lo desea, puede darme su calificación:</P>
<TABLE BORDER=0 CELLSPACING=0 CELLPADDING=0>
<TR><TD>
<IMG SRC="imagenes/bolaroja.gif" HEIGHT=10 WIDTH=10 BORDER=0 HSPACE=2
SPACE=2 ALT="*">Contenidos:
<TD> <SELECT NAME="nota.cont">
<OPTION VALUE=" ">Seleccione una de las siguientes:
<OPTION VALUE="1">P&eacute; simo
<OPTION VALUE="2">Muy malo
<OPTION VALUE="3">Malo
<OPTION VALUE="4">Regular
<OPTION VALUE="5">Bueno
<OPTION VALUE="6">Excelente
</SELECT>
<TR><TD>
<IMG SRC="imagenes/bolaroja.gif" HEIGHT=10 WIDTH=10 BORDER=0 HSPACE=2
SPACE=2 ALT="*">Presentacion:
<TD> <SELECT NAME="nota.pres">
<OPTION VALUE=" ">Seleccione una de las siguientes:
<OPTION VALUE="1">P&eacute; simo
<OPTION VALUE="2">Muy malo
<OPTION VALUE="3">Malo
<OPTION VALUE="4">Regular
<OPTION VALUE="5">Bueno
<OPTION VALUE="6">Excelente
</SELECT> </TABLE>
<BR> <IMG SRC="imagenes/linea.gif" WIDTH="100%"><BR clear=all>
<BR> <INPUT TYPE=SUBMIT VALUE="Enviar comentarios">
<INPUT type=RESET Value="Limpiar formulario">
</FORM>
```